#### <span id="page-0-3"></span>**biplot** — Biplots

[Description](#page-0-0) **[Quick start](#page-0-1)** [Menu](#page-0-2) Menu [Syntax](#page-1-0) [Acknowledgment](#page-10-0) [References](#page-10-1) [Also see](#page-11-0)

[Options](#page-2-0) [Remarks and examples](#page-4-0) [Stored results](#page-9-0) [Methods and formulas](#page-9-1)

# <span id="page-0-0"></span>**Description**

biplot displays a two-dimensional biplot of a dataset. A biplot simultaneously displays the observations (rows) and the relative positions of the variables (columns). Marker symbols (points) are displayed for observations, and arrows are displayed for variables. Observations are projected to two dimensions such that the distance between the observations is approximately preserved. The cosine of the angle between arrows approximates the correlation between the variables.

# <span id="page-0-1"></span>**Quick start**

Biplot of  $v1$ ,  $v2$ ,  $v3$ , and  $v4$ biplot v1 v2 v3 v4

Same as above, but use standardized instead of centered variables

biplot v1 v2 v3 v4, std

Same as above, but graph dimension 3 versus 1 instead of 2 versus 1 biplot v1 v2 v3 v4, std dim(3 1)

Biplot with separate row and column plots

biplot v1 v2 v3 v4, separate

Only graph the column plot

biplot v1 v2 v3 v4, norow

Biplot with different color row markers for each category of catvar biplot v1 v2 v3 v4, rowover(catvar)

Label row observations using the values in variable mylabel biplot v1 v2 v3 v4, rowlabel(mylabel)

Store biplot coordinates in new variables x and y biplot  $v1 v2 v3 v4$ , generate $(x y)$ 

# <span id="page-0-2"></span>**Menu**

Statistics > Multivariate analysis > Biplot

# <span id="page-1-0"></span>**Syntax**

biplot *[varlist](https://www.stata.com/manuals/u11.pdf#u11.4varnameandvarlists)* [*[if](https://www.stata.com/manuals/u11.pdf#u11.1.3ifexp)* ] [*[in](https://www.stata.com/manuals/u11.pdf#u11.1.4inrange)* ] [ , *options*]

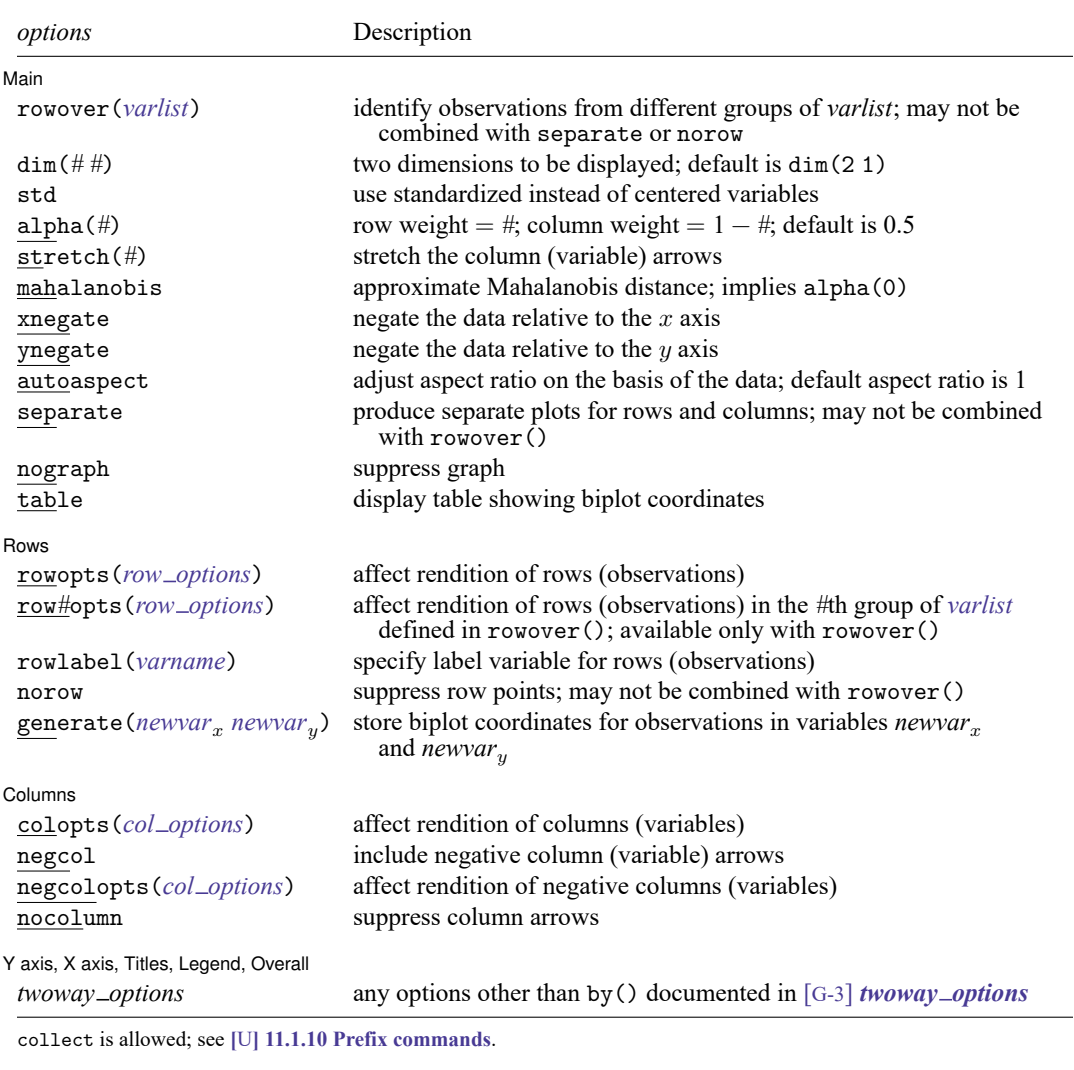

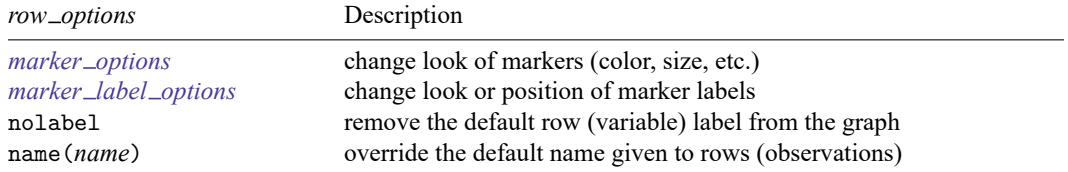

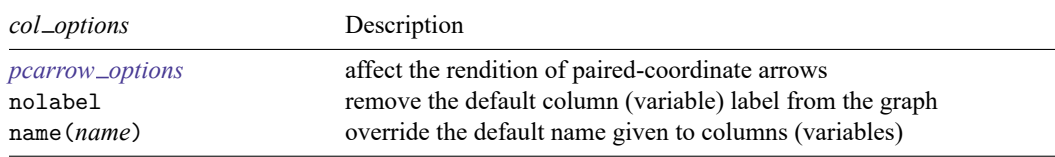

# <span id="page-2-0"></span>**Options**

 $\overline{a}$ 

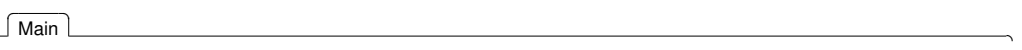

- rowover(*[varlist](https://www.stata.com/manuals/u11.pdf#u11.4varnameandvarlists)*) distinguishes groups among observations (rows) by highlighting observations on the plot for each group identified by equal values of the variables in *varlist*. By default, the graph contains a legend that consists of group names. rowover() may not be combined with separate or norow.
- dim(*# #*) identifies the dimensions to be displayed. For instance, dim(3 2) plots the third dimension (vertically) versus the second dimension (horizontally). The dimension numbers cannot exceed the number of variables. The default is dim(2 1).
- std produces a biplot of the standardized variables instead of the centered variables.
- alpha(#) specifies that the variables be scaled by  $\lambda^{\#}$  and the observations by  $\lambda^{(1-\#)}$ , where  $\lambda$  are the singular values. It is required that  $0 \leq \pi \leq 1$ . The most common values are 0, 0.5, and 1. The default is alpha(0.5) and is known as the symmetrically scaled biplot or symmetric factorization biplot. The result with alpha(1) is the principal-component biplot, also called the row-preserving metric (RPM) biplot. The biplot with alpha(0) is referred to as the column-preserving metric (CPM) biplot.
- stretch(*#*) causes the length of the arrows to be multiplied by *#*. For example, stretch(1) would leave the arrows the same length, stretch(2) would double their length, and stretch(0.5) would halve their length.
- mahalanobis implies alpha(0) and scales the positioning of points (observations) by  $\sqrt{n-1}$  and positioning of arrows (variables) by  $1/\sqrt{n} - 1$ . This additional scaling causes the distances between observations to change from being approximately proportional to the Mahalanobis distance to instead being approximately equal to the Mahalanobis distance. Also, the inner products between variables approximate their covariance.
- xnegate specifies that dimension-1 (x axis) values be negated (multiplied by  $-1$ ).
- ynegate specifies that dimension-2 ( $\gamma$  axis) values be negated (multiplied by  $-1$ ).
- autoaspect specifies that the aspect ratio be automatically adjusted based on the range of the data to be plotted. This option can make some biplots more readable. By default, biplot uses an aspect ratio of one, producing a square plot. Some biplots will have little variation in the  $y$ -axis direction, and using the autoaspect option will better fill the available graph space while preserving the equivalence of distance in the  $x$  and  $y$  axes.

As an alternative to autoaspect, the *twoway option* [aspectratio\(\)](https://www.stata.com/manuals/g-3aspect_option.pdf#g-3aspect_option) can be used to override the default aspect ratio. biplot accepts the aspectratio() option as a suggestion only and will override it when necessary to produce plots with balanced axes; that is, distance on the  $x$  axis equals distance on the  *axis.* 

*[twoway](https://www.stata.com/manuals/g-3twoway_options.pdf#g-3twoway_options) options*, such as xlabel(), xscale(), ylabel(), and yscale(), should be used with caution. These *axis [options](https://www.stata.com/manuals/g-3axis_options.pdf#g-3axis_options)* are accepted but may have unintended side effects on the aspect ratio. See [G-3] *[twoway](https://www.stata.com/manuals/g-3twoway_options.pdf#g-3twoway_options)\_options*.

separate produces separate plots for the row and column categories. The default is to overlay the plots. separate may not be combined with rowover().

nograph suppresses displaying the graph.

table displays a table with the biplot coordinates.

∫ Rows Rows **Executive Contract of the Contract of Contract Contract of Contract Contract Contract Contract Contract Contract Contract Contract Contract Contract Contract Contract Contract Contract Contract Contract Contract Cont** 

 $\overline{a}$ 

rowopts(*row options*) affects the rendition of the points plotting the rows (observations). This option may not be combined with rowover(). The following *row options* are allowed:

*marker options* affect the rendition of markers drawn at the plotted points, including their shape, size, color, and outline; see [G-3] *marker [options](https://www.stata.com/manuals/g-3marker_options.pdf#g-3marker_options)*.

*marker label options* specify the properties of marker labels; see [G-3] *marker label [options](https://www.stata.com/manuals/g-3marker_label_options.pdf#g-3marker_label_options)*. mlabel() in rowopts() may not be combined with the rowlabel() option.

nolabel removes the default row label from the graph.

name(*name*) overrides the default name given to rows.

row*#*opts(*row options*) affects rendition of the points plotting the rows (observations) in the *#*th group identified by equal values of the variables in *[varlist](https://www.stata.com/manuals/u11.pdf#u11.4varnameandvarlists)* defined in rowover(). This option requires specifying rowover(). See rowopts() above for the allowed *row options*, except mlabel() is not allowed with row*#*opts().

rowlabel(*[varname](https://www.stata.com/manuals/u11.pdf#u11.4varnameandvarlists)*) specifies label variable for rows (observations).

norow suppresses plotting of row points. This option may not be combined with rowover().

generate( $\emph{newvar}_x$  $\emph{newvar}_x$  $\emph{newvar}_x$   $\emph{newvar}_y$ ) stores biplot coordinates for rows in variables  $\emph{newvar}_x$  and  $\emph{newvar}_y$ .

Columns Columns <u>and the columns of the columns of the columns of the columns of the columns of the columns of the columns of the columns of the columns of the columns of the columns of the columns of the columns of the columns of</u>

 $\overline{a}$ 

 $\overline{a}$ 

colopts(*col options*) affects the rendition of the arrows and points plotting the columns (variables). The following *col options* are allowed:

*pcarrow options* affect the rendition of paired-coordinate arrows; see [G-2] **[graph twoway pcarrow](https://www.stata.com/manuals/g-2graphtwowaypcarrow.pdf#g-2graphtwowaypcarrow)**.

nolabel removes the default column label from the graph.

name(*name*) overrides the default name given to columns.

negcol includes negative column (variable) arrows on the plot.

negcolopts(*col options*) affects the rendition of the arrows and points plotting the negative columns (variables). The *col options* allowed are given [above.](https://www.stata.com/manuals/mvbiplot.pdf#mvbiplotSyntaxcol_options)

nocolumn suppresses plotting of column arrows.

✄ Y axis, X axis, Titles, Legend, Overall

*twoway options* are any of the options documented in [G-3] *[twoway](https://www.stata.com/manuals/g-3twoway_options.pdf#g-3twoway_options) options*, excluding by(). These include options for titling the graph (see [G-3] *title [options](https://www.stata.com/manuals/g-3title_options.pdf#g-3title_options)*) and for saving the graph to disk (see [G-3] *[saving](https://www.stata.com/manuals/g-3saving_option.pdf#g-3saving_option) option*). See [autoaspect](https://www.stata.com/manuals/mvbiplot.pdf#mvbiplotOptionsautoaspect) above for a warning against using options such as xlabel(), xscale(), ylabel(), and yscale().

# <span id="page-4-0"></span>**Remarks and examples**

The biplot command produces what [Cox and Cox](#page-11-1) [\(2001\)](#page-11-1) refer to as the "classic biplot". Biplots were introduced by [Gabriel](#page-11-2) [\(1971\)](#page-11-2); also see [Gabriel](#page-11-3) [\(1981\)](#page-11-3). [Gower and Hand](#page-11-4) [\(1996\)](#page-11-4) discuss extensions and generalizations to biplots and place many of the well-known multivariate techniques into a generalized biplot framework extending beyond the classic biplot implemented by Stata's biplot command. [Cox](#page-11-1) [and Cox](#page-11-1) [\(2001\)](#page-11-1), [Jolliffe](#page-11-5) [\(2002\)](#page-11-5), [Gordon](#page-11-6) [\(1999\)](#page-11-6), [Jacoby](#page-11-7) [\(1998\)](#page-11-7), [Rencher and Christensen](#page-11-8) [\(2012\)](#page-11-8), and [Seber](#page-11-9) [\(1984\)](#page-11-9) discuss the classic biplot. [Kohler](#page-11-10) [\(2004\)](#page-11-10) provides a Stata implementation of biplots.

Let **X** be the centered (or standardized if the std option is specified) data. A biplot splits the information in **X** into a portion related to the observations (rows of **X**) and a portion related to the variables (columns of **X**)

$$
\mathbf{X} \approx (\mathbf{U}_2 ~ \mathbf{\Lambda}_2^{\alpha})(\mathbf{V}_2 ~ \mathbf{\Lambda}_2^{1-\alpha})'
$$

where  $0 \le \alpha \le 1$ ; see Methods and [formulas](https://www.stata.com/manuals/mvbiplot.pdf#mvbiplotMethodsandformulas) for details.  $U_2 \Lambda_2^{\alpha}$  contains the plotting coordinates corresponding to observations (rows), and  $V_2 \Lambda_2^{1-\alpha}$  contains the plotting coordinates corresponding to variables (columns). In a biplot, the row coordinates are plotted as symbols, and the column coordinates are plotted as arrows from the origin.

The commonly used values for  $\alpha$  are 0, 0.5, and 1. The default is 0.5. The alpha() option allows you to set  $\alpha$ .

Biplots with an  $\alpha$  of 1 are also called principal-component biplots because  $U_2$   $\Lambda_2$  contains the principal-component scores and  $V_2$  contains the principal-component coefficients. Euclidean distance between points in this kind of biplot approximates the Euclidean distance between points in the original higher-dimensional space.

Using an  $\alpha$  of 0, Euclidean distances in the biplot are approximately proportional to Mahalanobis distances in the original higher-dimensional space. Also, the inner product of the arrows is approximately proportional to the covariances between the variables.

When you set  $\alpha$  to 0 and specify the mahalanobis option, the Euclidean distances are not just approximately proportional but are approximately equal to Mahalanobis distances in the original space. Likewise, the inner products of the arrows are approximately equal (not just proportional) to the covariances between the variables. This means that the length of an arrow is approximately equal to the standard deviation of the variable it represents. Also, the cosine of the angle between two arrows is approximately equal to the correlation between the two variables.

A biplot with an  $\alpha$  of 0.5 is called a symmetric factorization biplot or symmetrically scaled biplot. It often produces reasonable looking biplots where the points corresponding to observations and the arrows corresponding to variables are given equal weight. Using an  $\alpha$  of 0 (or 1) causes the points (or the arrows) to be bunched tightly around the origin while the arrows (or the points) are predominant in the graph. Here many authors recommend picking a scaling factor for the arrows to bring them back into balance. The stretch() option allows you to do this.

Regardless of your choice of  $\alpha$ , the position of a point in relation to an arrow indicates whether that observation is relatively large, medium, or small for that variable. Also, although the special conditions mentioned earlier may not strictly hold for all  $\alpha$ , the biplot still aids in understanding the relationship between the variables, the observations, and the observations and variables jointly.

#### Example 1

[Gordon](#page-11-6) [\(1999,](#page-11-6) 176) provides a simple example of a biplot based on data having five rows and three columns.

. input v1 v2 v3 v1 v2 v3 1. 60 80 -240 2. -213 66 180 3. 123 -186 180 4. -9 38 -60 5. 39 2 -60 6. end . biplot v1 v2 v3 Biplot of 5 observations and 3 variables Explained variance by component  $1 = 0.6283$ Explained variance by component 2 = 0.3717 Total explained variance = 1.0000 v1 v<sub>2</sub> v<sub>2</sub> and v<sub>2</sub> and v v3 1 2 3  $4 \rightarrow \text{Variables}$  $5<sup>1</sup>$ -15 -10 -5  $0 + \sqrt{3}$ 5 10 15 20 Hit - Hitler House House Hitler Hitler Hitler Hitler Hitler Hitler Hitler Hitler Hitler Hitler Hi Dimension 2 -20 -15 -10 -5 0 5 10 15  $\begin{array}{|c|c|}\n\hline\n\circ^4 & \to \text{Variables} \\
\hline\n\circ^5 & \text{Observations} \\
\hline\n\downarrow & \downarrow \\
\hline\n\downarrow & \downarrow \\
\hline\n\downarrow & \downarrow \\
\hline\n\end{array}$ Biplot

The first component accounts for 63% of the variance, and the second component accounts for the remaining 37%. All the variance is accounted for because, here, the 5-by-3 data matrix is only of rank 2.

Gordon actually used an  $\alpha$  of 0 and performed the scaling to better match Mahalanobis distance. We do the same using the options alpha(0) and mahalanobis. (We could just use mahalanobis because it implies alpha(0).) With an  $\alpha$  of 0, Gordon decided to scale the arrows by a factor of 0.01. We accomplish this with the stretch() option and add options to provide a title and subtitle in place of the default title obtained previously.

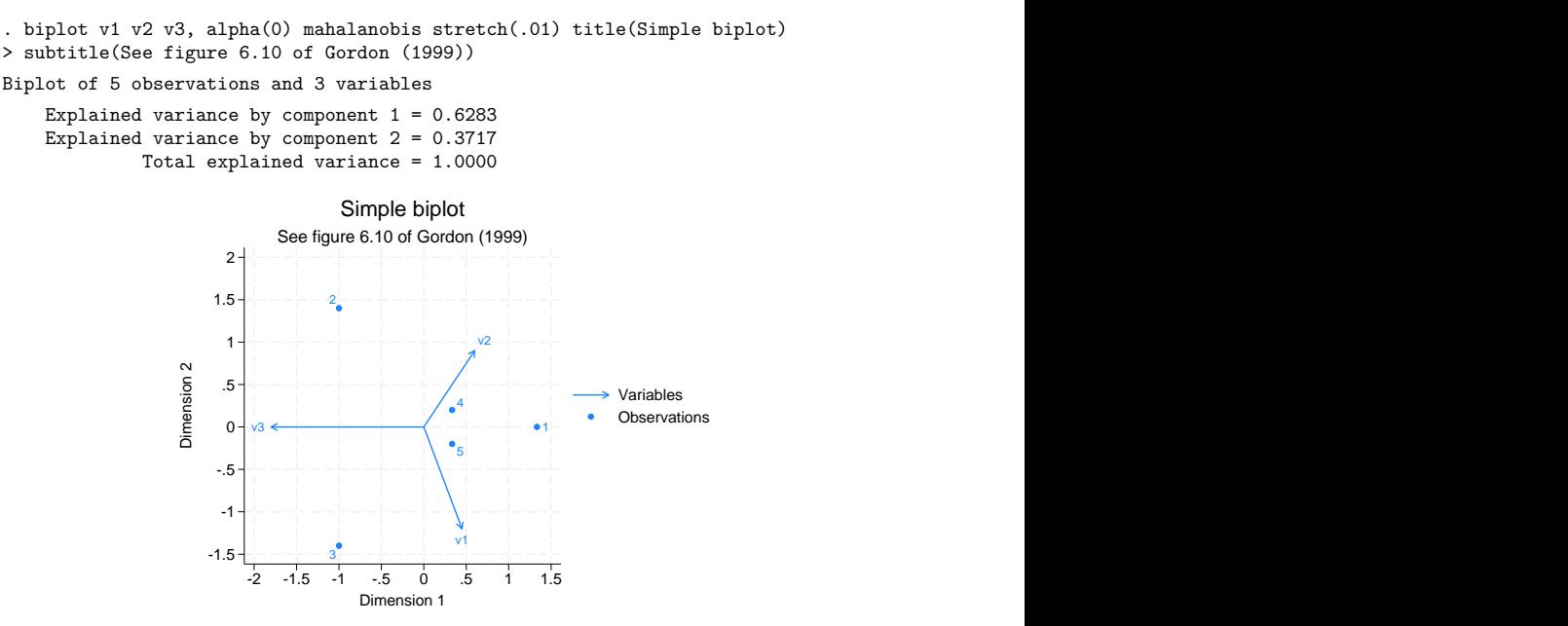

The outcome is little changed between the first and second biplot except for the additional titles and the scale of the  $x$  and  $y$  axes.

biplot allows you to highlight observations belonging to different groups by using option rowover(). Suppose our data come from two groups defined by variable group, group=1 and group=2.

```
. generate byte group = cond(_n<3, 1, 2). list
```
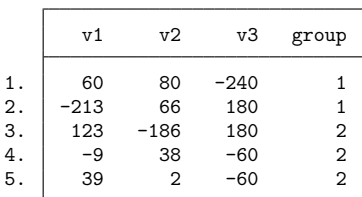

Here is the previous biplot with group-specific markers:

```
. biplot v1 v2 v3, alpha(0) mahalanobis stretch(.01) title(Simple biplot)
> subtitle(Grouping variable group) rowover(group)
> row1opts(name("Group 1") msymbol(O) nolabel)
> row2opts(name("Group 2") msymbol(T) nolabel)
Biplot of 5 observations and 3 variables
   Explained variance by component 1 = 0.6283Explained variance by component 2 = 0.3717Total explained variance = 1.0000 v1 and the contract of the contract of the contract of the contract of the contract of the contract of the contract of the contract of the contract of the contract of the contract of the contract of the contract of the con
                                               v2 - - - - - -v3
                     -1.5 + - - - - \bar{r} - - \bar{r} - - \bar{r} - - \bar{r} - - \bar{r} - - \bar{r} - - \bar{r} - - \bar{r} - - \bar{r} - - \bar{r} - - \bar{r} - - \bar{r} - - \bar{r} - - \bar{r} - - \bar{-1
                      -.5
                       0 + \sqrt{3}.5
                       1 + \rightarrow - \rightarrow - 
                      1.5
                       2 \begin{array}{ccc}\n\overline{1} & 5 \\
\overline{2} & -1 & -1 \\
\overline{3} & 0 & \sqrt{3} \\
\end{array}
<br>
\longrightarrow \begin{array}{ccc}\n\overline{1} & \rightarrow & \text{Variables} \\
\overline{2} & \rightarrow & \text{Group 1} \\
\end{array}-2 -1.5 -1 -.5 0 .5 1 1.5 Variables Croup 1 and Crown 1 and Crown 2 and Crown 2 and Crown 2 and Crown 2 and Crown 3 and \frac{1}{\sqrt{1}}<br>Dimension 1
                                                             Group 2 and 2 and 2 and 2 and 2 and 2 and 2 and 2 and 2 and 2 and 2 and 2 and 2 and 2 and 2 and 2 and 2 and 2
                               Grouping variable group
                                  Simple biplot
```
In the above example, groups are defined by a single variable group but you can specify multiple variables with rowover(). The rendition of group markers is controlled by options row1opts() and row2opts(). The marker labels are disabled by using the nolabel option.

#### Example 2

Table 7.1 of [Cox and Cox](#page-11-1) [\(2001\)](#page-11-1) provides the scores of 10 Renaissance painters on four attributes using a scale from 0 to 20, as judged by Roger de Piles in the 17th century.

```
. use https://www.stata-press.com/data/r19/renpainters, clear
(Scores by Roger de Piles for Renaissance painters)
```
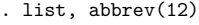

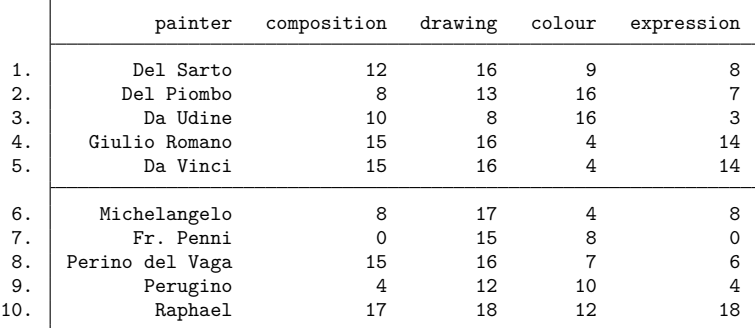

 $\triangleleft$ 

. biplot composition-expression, alpha(1) stretch(10) table

> rowopts(name(Painters)) rowlabel(painter) colopts(name(Attributes))

```
> title(Renaissance painters)
```
Biplot of 10 painters and 4 attributes

```
Explained variance by component 1 = 0.6700Explained variance by component 2 = 0.2375Total explained variance = 0.9075
```
Biplot coordinates

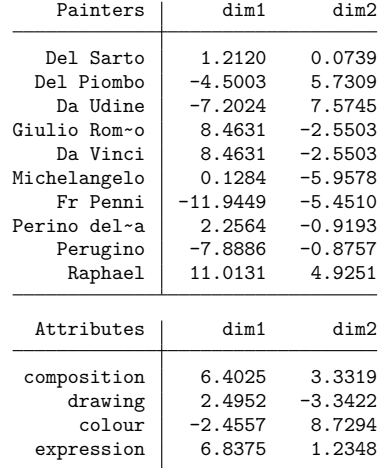

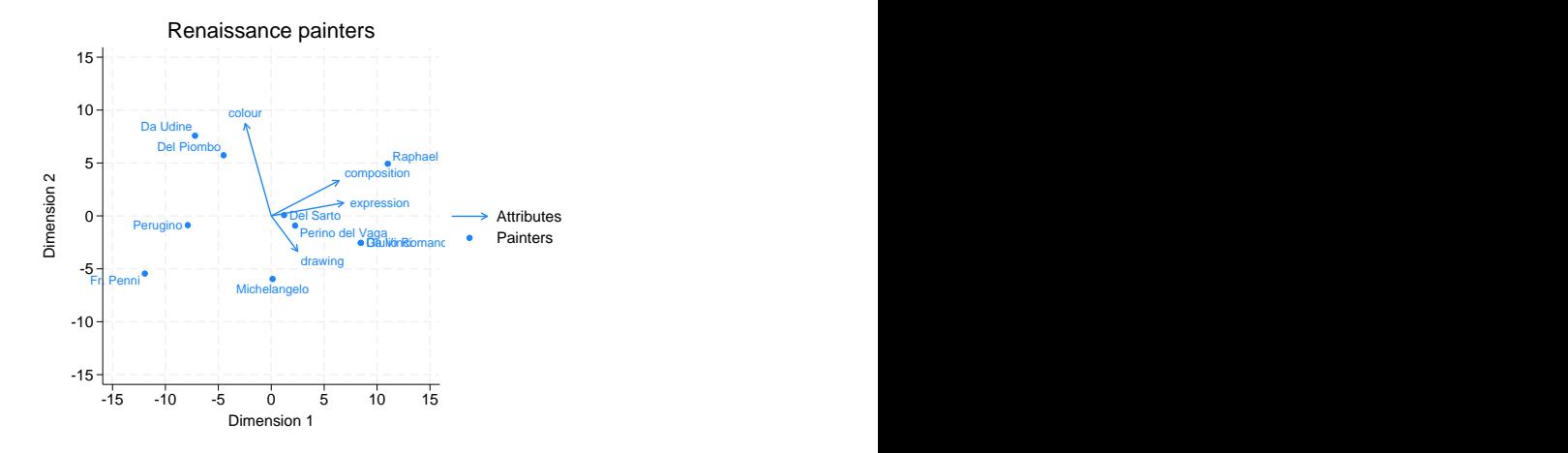

alpha(1) gave us an  $\alpha$  of 1. stretch(10) made the arrows 10 times longer. table requested that the biplot coordinate table be displayed. rowopts() and colopts() affected the rendition of the rows (observations) and columns (variables). The name() suboption provided a name to use instead of the default names "Observations" and "Variables" in the graph legend and in the biplot coordinate table. The rowlabel(painter) option requested that the variable painter be used to label the row points (observations) in both the graph and table. The title() option was used to override the default title.

The default is to produce a square graphing region. Because the  $x$  axis containing the first component has more variability than the  $y$  axis containing the second component, there are often no observations or arrows appearing in the upper and lower regions of the graph. The autoaspect option sets the aspect ratio and the  $x$ -axis and  $y$ -axis scales so that more of the graph region is used while maintaining the equivalent interpretation of distance for the  $x$  and  $y$  axes.

Here is the previous biplot with the omission of the table option and the addition of the autoaspect option. We also add the ynegate option to invert the orientation of the data in the  $y$ -axis direction to match the orientation shown in figure 7.1 of [Cox and Cox](#page-11-1) [\(2001\)](#page-11-1). We add the negcol option to include column (variable) arrows pointing in the negative directions, and the rendition of these negative columns (variables) is controlled by negcolopts().

```
. biplot composition-expression, autoaspect alpha(1) stretch(10) ynegate
> rowopts(name(Painters)) rowlabel(painter) colopts(name(Attributes))
> title(Renaissance painters) negcol negcolopts(name(-Attributes))
Biplot of 10 painters and 4 attributes
    Explained variance by component 1 = 0.6700Explained variance by component 2 = 0.2375
```

```
Total explained variance = 0.9075
```
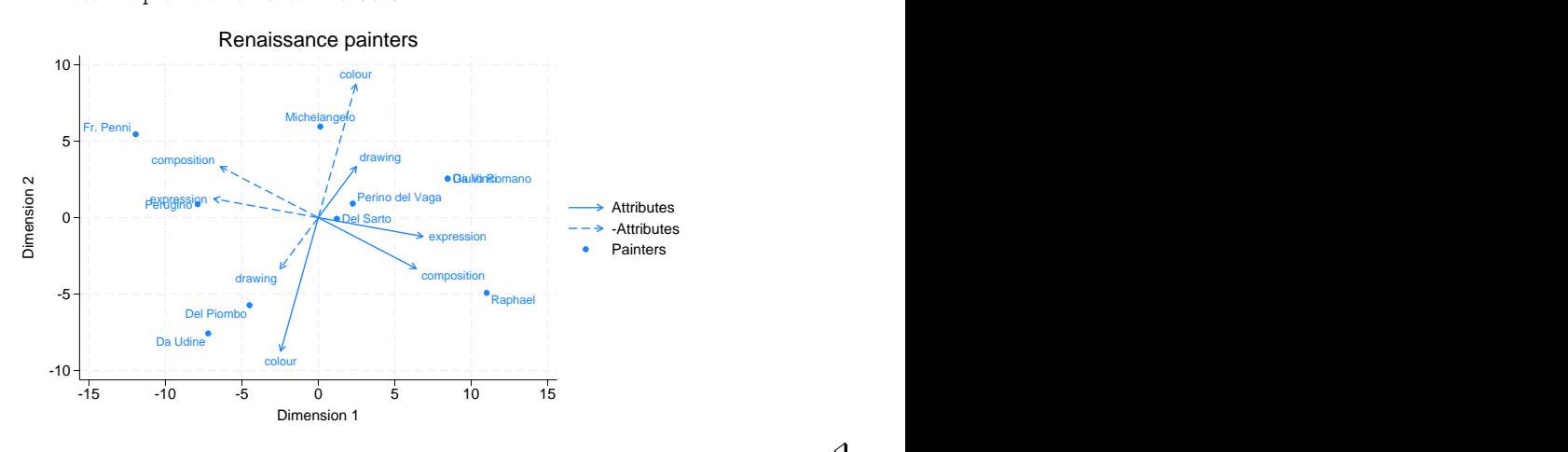

# <span id="page-9-0"></span>**Stored results**

biplot stores the following in  $r()$ :

<span id="page-9-1"></span>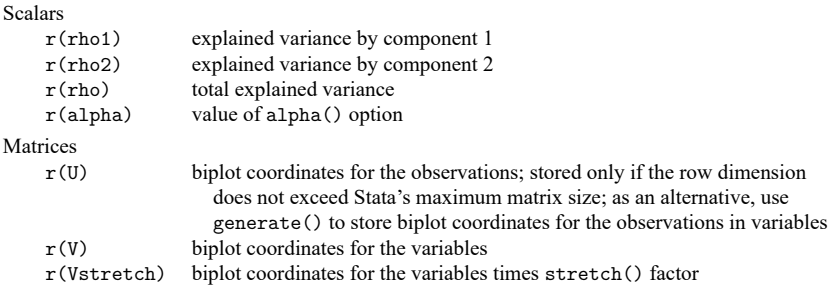

# **Methods and formulas**

Let **X** be the centered (standardized if std is specified) data with  $N$  rows (observations) and  $p$  columns (variables). A biplot splits the information in **X** into a portion related to the observations (rows of **X**) and a portion related to the variables (columns of **X**). This task is done using the singular value decomposition (SVD).

$$
\mathbf{X}=\mathbf{U}\boldsymbol{\Lambda}\mathbf{V}'
$$

The biplot formula is derived from this SVD by first splitting  $\Lambda$ , a diagonal matrix, into

$$
\Lambda = \Lambda^{\alpha} \; \Lambda^{1-\alpha}
$$

and then retaining the first two columns of **U**, the first two columns of **V**, and the first two rows and columns of  $\Lambda$ . Using the subscript 2 to denote this, the biplot formula is

$$
\mathbf{X} \approx \mathbf{U}_2 \,\, \mathbf{\Lambda}_2^{\alpha} \,\, \mathbf{\Lambda}_2^{1-\alpha} \,\, \mathbf{V}_2'
$$

where  $0 \leq \alpha \leq 1$ . This is then written as

$$
\mathbf{X} \approx (\mathbf{U}_2 ~ \mathbf{\Lambda}_2^{\alpha})(\mathbf{V}_2 ~ \mathbf{\Lambda}_2^{1-\alpha})'
$$

 $U_2 \Lambda_2^{\alpha}$  contains the plotting coordinates corresponding to observations (rows) and  $V_2 \Lambda_2^{1-\alpha}$  contains the plotting coordinates corresponding to variables (columns). In a biplot, the row coordinates are plotted as symbols and the column coordinates are plotted as arrows from the origin.

Let  $\lambda_i$  be the *i*th diagonal of  $\Lambda$ . The explained variance for component 1 is

$$
\rho_1 = \left\{ \sum_{i=1}^p \lambda_i^2 \right\}^{-1} \lambda_1^2
$$

and for component 2 is

$$
\rho_2 = \left\{ \sum_{i=1}^p \lambda_i^2 \right\}^{-1} \lambda_2^2
$$

The total explained variance is

$$
\rho=\rho_1+\rho_2
$$

#### <span id="page-10-0"></span>**Acknowledgment**

Several biplot options were based on the work of Ulrich Kohler [\(2004\)](#page-11-10) of Methoden der Empirischen Sozialforschung at Universität Potsdam, Germany, and coauthor of the Stata Press book Data [Analysis](https://www.stata-press.com/books/data-analysis-using-stata) [Using](https://www.stata-press.com/books/data-analysis-using-stata) Stata.

 $\overline{a}$ 

Kuno Ruben Gabriel (1929–2003) was born in Germany, raised in Israel, and studied at the London School of Economics and the Hebrew University of Jerusalem, earning a doctorate in demography in 1957. After several years on the faculty at the Hebrew University, he moved to the University of Rochester in 1975. His wide-ranging statistical interests spanned applications in meteorology, including weather-modification experiments, and medicine. Gabriel's best-known contribution is the biplot.

<span id="page-10-1"></span>✂ ✁

# <span id="page-11-1"></span>**References**

- Cox, T. F., and M. A. A. Cox. 2001. Multidimensional Scaling. 2nd ed. Boca Raton, FL: Chapman and Hall/CRC. [https:](https://doi.org/10.1201/9780367801700) [//doi.org/10.1201/9780367801700.](https://doi.org/10.1201/9780367801700)
- <span id="page-11-3"></span><span id="page-11-2"></span>Gabriel, K. R. 1971. The biplot graphical display of matrices with application to principal component analysis. Biometrika 58: 453–467. [https://doi.org/10.2307/2334381.](https://doi.org/10.2307/2334381)

———. 1981. "Biplot display of multivariate matrices for inspection of data and diagnosis". In Interpreting Multivariate Data, edited by V. Barnett, 571–572. Chichester, UK: Wiley.

<span id="page-11-6"></span>Gordon, A. D. 1999. Classification. 2nd ed. Boca Raton, FL: Chapman and Hall/CRC. [https://doi.org/10.1201/](https://doi.org/10.1201/9780367805302) [9780367805302.](https://doi.org/10.1201/9780367805302)

<span id="page-11-4"></span>Gower, J. C., and D. J. Hand. 1996. Biplots. London: Chapman and Hall.

- Hall, W. J. 2003. Ruben Gabriel, 1929–2003. IMS Bulletin 32(4): 9.
- <span id="page-11-7"></span>Jacoby, W. G. 1998. Statistical Graphics for Visualizing Multivariate Data. Thousand Oaks, CA: Sage. [https://doi.org/10.](https://doi.org/10.4135/9781412985970) [4135/9781412985970.](https://doi.org/10.4135/9781412985970)
- <span id="page-11-5"></span>Jolliffe, I. T. 2002. Principal Component Analysis. 2nd ed. New York: Springer. [https://doi.org/10.1007/b98835.](https://doi.org/10.1007/b98835)
- <span id="page-11-10"></span>Kohler, U. 2004. Biplots, revisited. Presented at the 2004 German Stata Users Group meeting, Berlin, Germany, April 5. [https://www.stata.com/meeting/2german/.](https://www.stata.com/meeting/2german/)

Kohler, U., and M. M. Luniak. 2005. [Data inspection using biplots.](https://www.stata-journal.com/article.html?article=gr0011) Stata Journal 5: 208–223.

<span id="page-11-8"></span>Rencher, A. C., and W. F. Christensen. 2012. Methods of Multivariate Analysis. 3rd ed. Hoboken, NJ: Wiley. [https:](https://doi.org/10.1002/9781118391686) [//doi.org/10.1002/9781118391686.](https://doi.org/10.1002/9781118391686)

<span id="page-11-9"></span><span id="page-11-0"></span>Seber, G. A. F. 1984. Multivariate Observations. New York: Wiley. [https://doi.org/10.1002/9780470316641.](https://doi.org/10.1002/9780470316641)

# **Also see**

- [[MV](https://www.stata.com/manuals/mvca.pdf#mvca)] **ca** Simple correspondence analysis
- [MV] **[mds](https://www.stata.com/manuals/mvmds.pdf#mvmds)** Multidimensional scaling for two-way data
- [MV] **[pca](https://www.stata.com/manuals/mvpca.pdf#mvpca)** Principal component analysis

Stata, Stata Press, and Mata are registered trademarks of StataCorp LLC. Stata and Stata Press are registered trademarks with the World Intellectual Property Organization of the United Nations. StataNow and NetCourseNow are trademarks of StataCorp LLC. Other brand and product names are registered trademarks or trademarks of their respective companies. Copyright © 1985–2025 StataCorp LLC, College Station, TX, USA. All rights reserved.

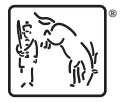

For suggested citations, see the FAQ on [citing Stata documentation.](https://www.stata.com/support/faqs/resources/citing-software-documentation-faqs/)